## **¿Cómo puedo agendar reuniones en Zoom?**

Para programar una reunión lo puede hacer de dos maneras.

1.- Por medio de la página en <https://zoom.us/meeting/schedule> ingresando su correo y contraseña registrado en Aulas Virtuales.

Dirigase a Reuniones -> programar reunión. Puede apoyarse del siguiente video:

2.- A través del cliente de zoom, el cual puede bajar desde <https://zoom.us/download>

Inicie sesión usando su correo y contraseña registrados en Aulas Virtuales

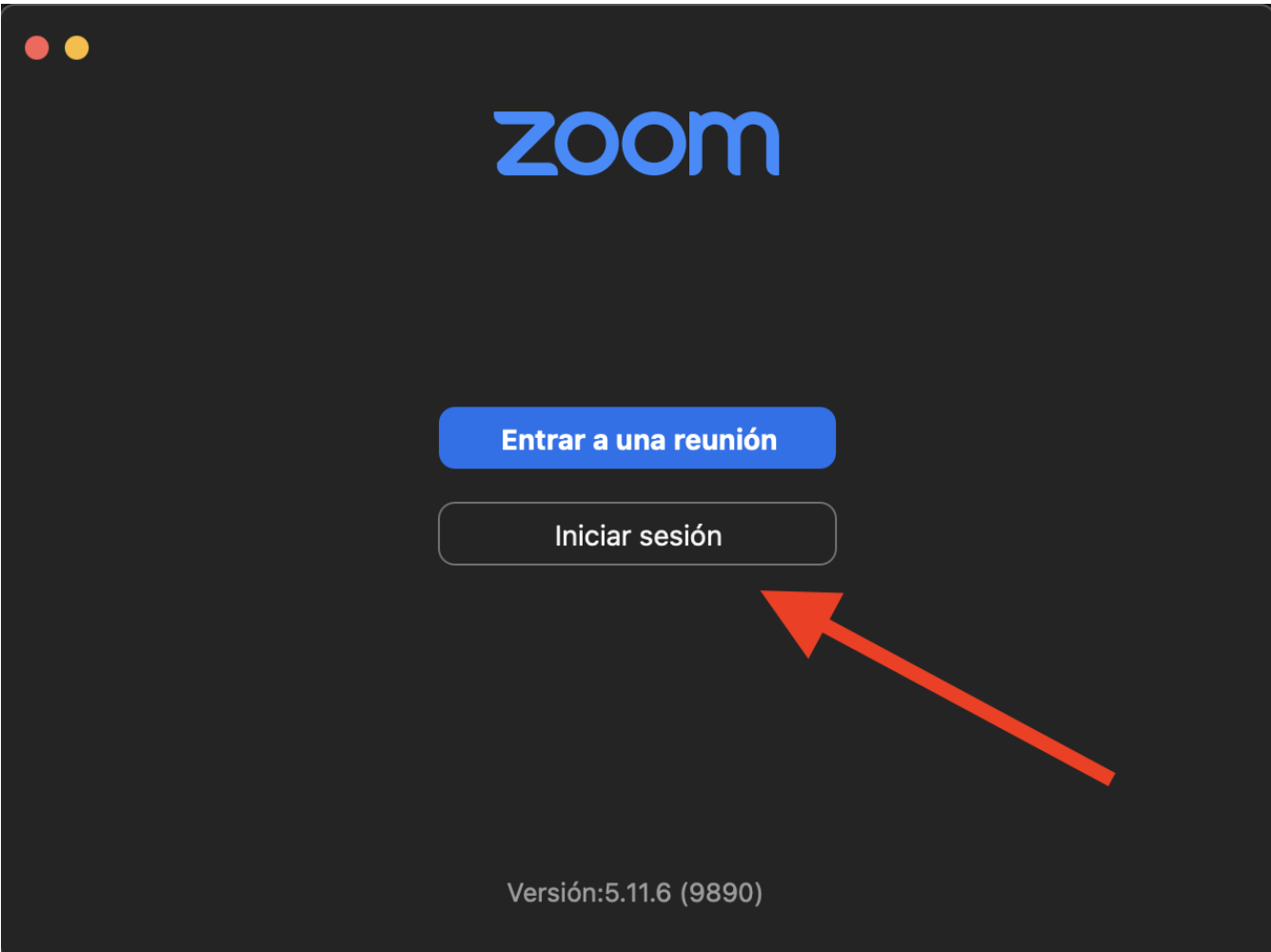

Página 1 / 5 **(c) 2024 Admin DSL <soporte\_aulas\_virtuales@cuaed.unam.mx> | 2024-05-15 06:45** [URL: https://faq.cuaed.unam.mx/index.php?action=faq&cat=4&id=83&artlang=es](https://faq.cuaed.unam.mx/index.php?action=faq&cat=4&id=83&artlang=es)

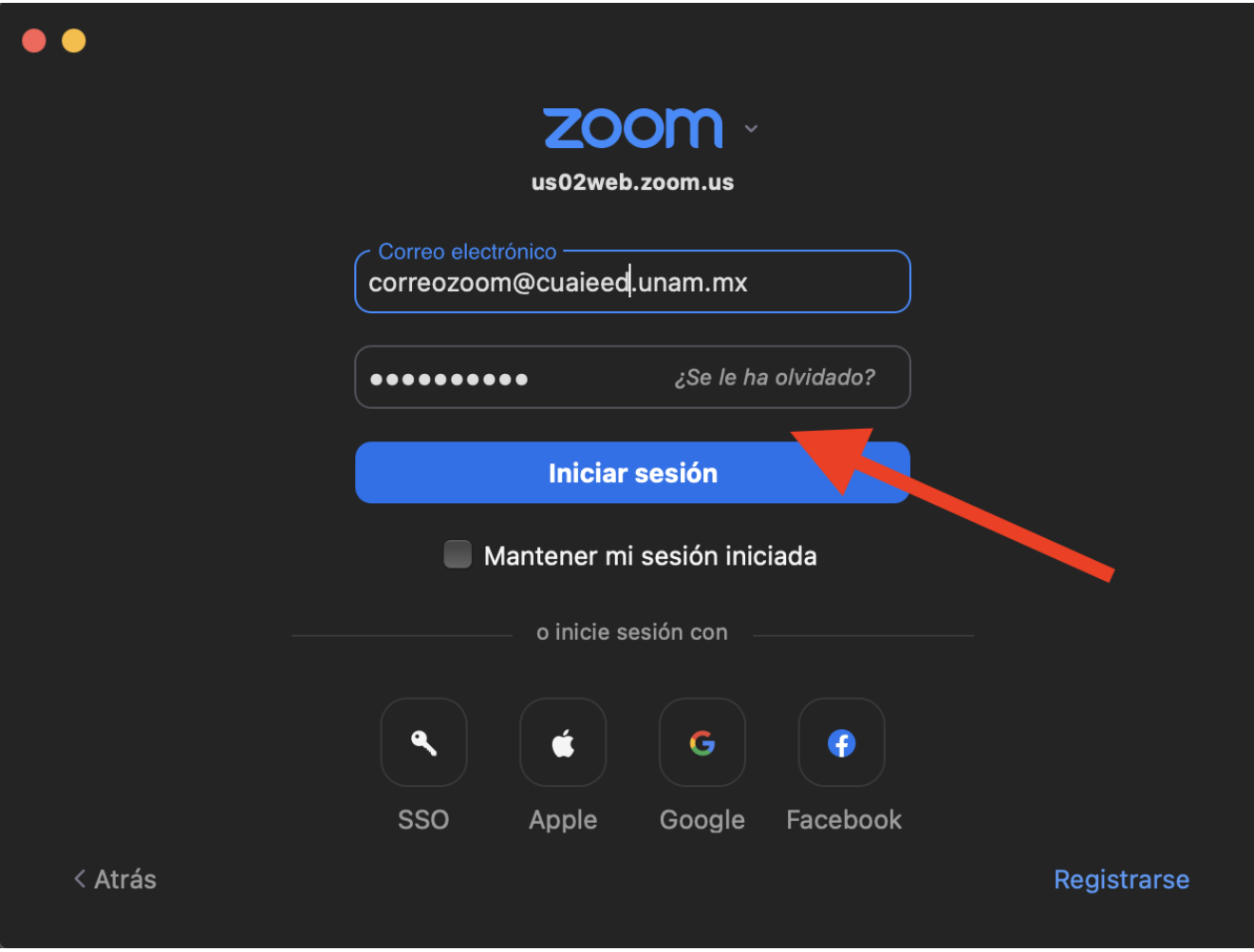

Al ingresar podrá dar clic en "Programar".

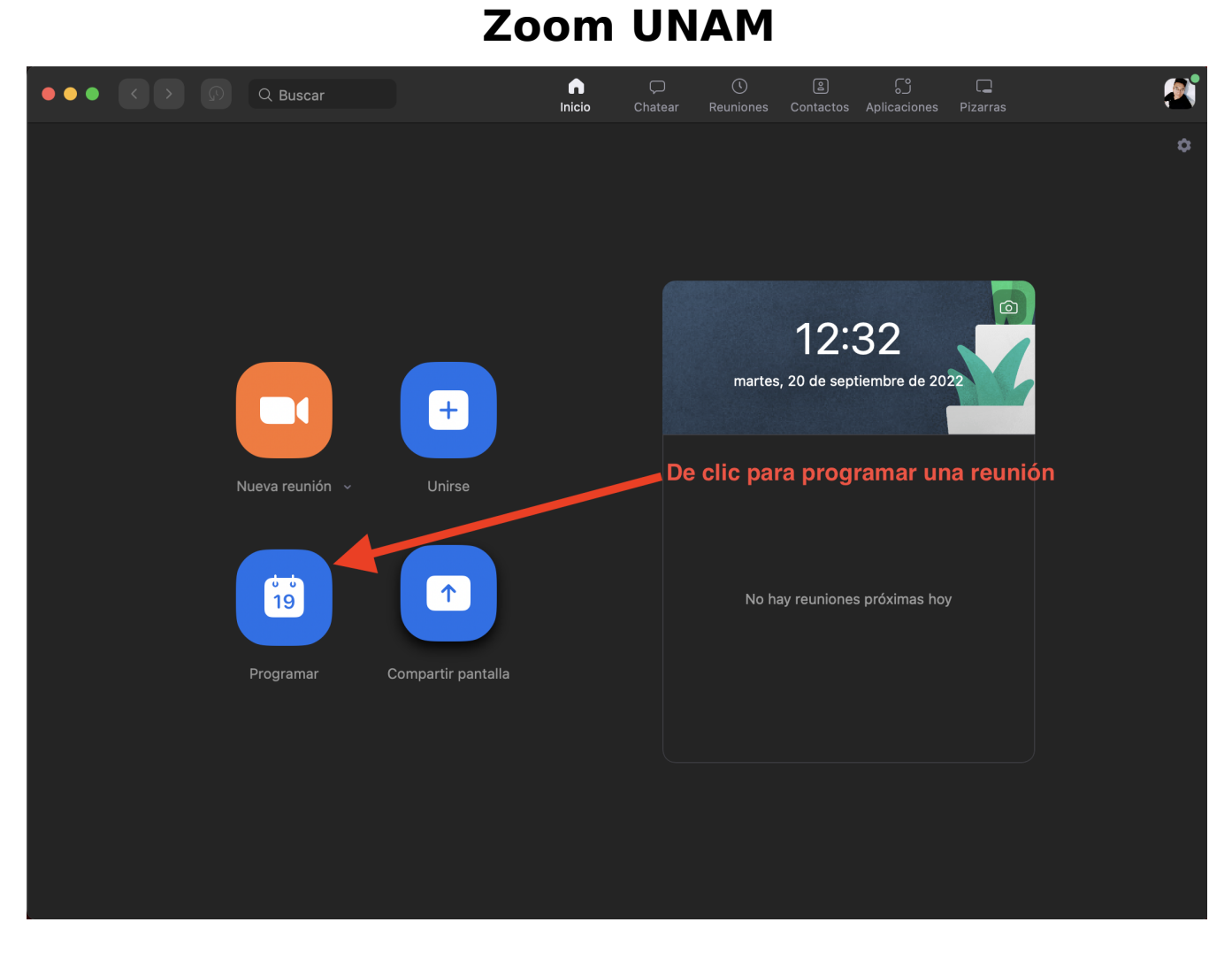

Elija el tema, fecha y hora, duración, seguridad, entidad academica, materia de su reunión y de clic en Guardar.

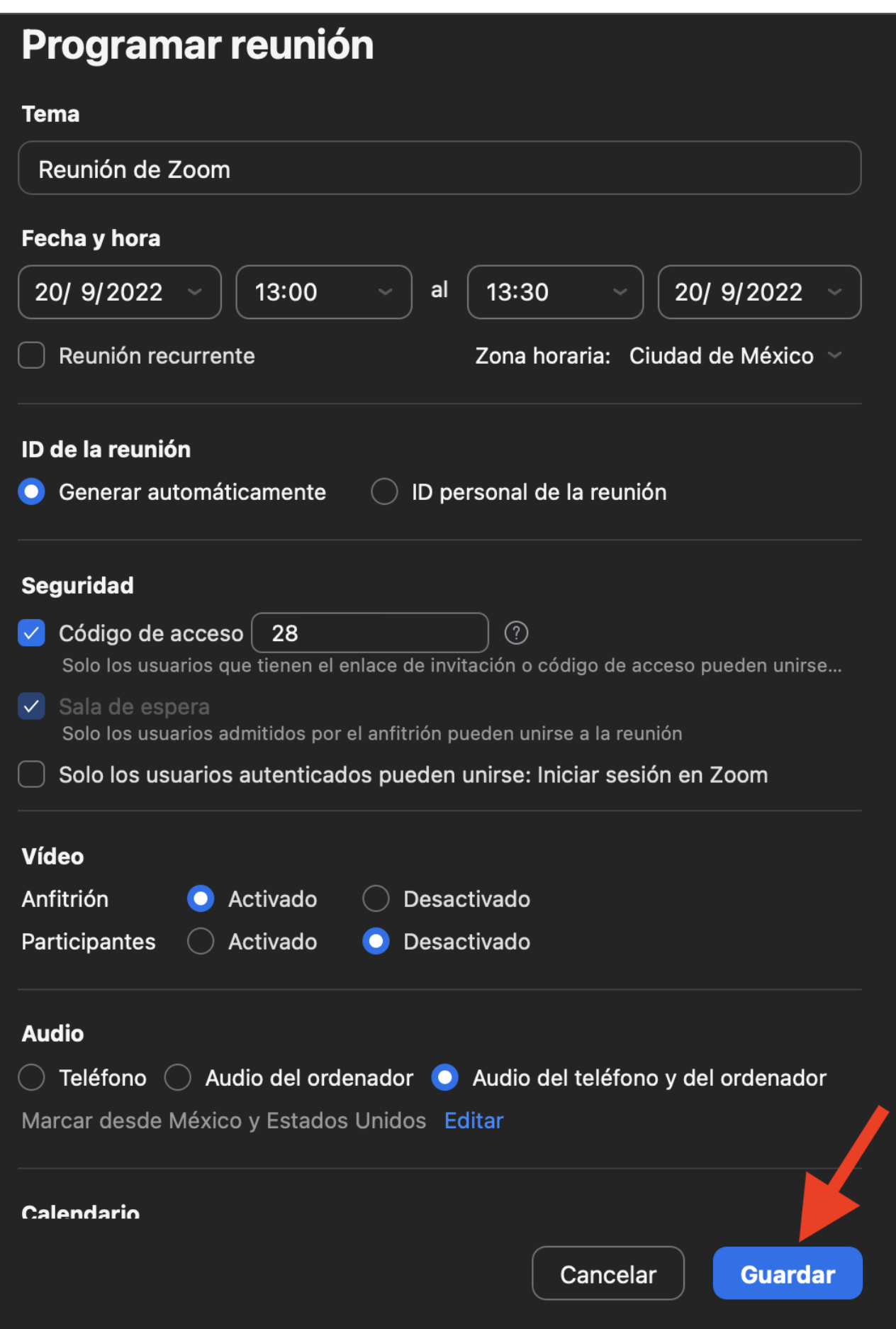

Página 4 / 5 **(c) 2024 Admin DSL <soporte\_aulas\_virtuales@cuaed.unam.mx> | 2024-05-15 06:46** [URL: https://faq.cuaed.unam.mx/index.php?action=faq&cat=4&id=83&artlang=es](https://faq.cuaed.unam.mx/index.php?action=faq&cat=4&id=83&artlang=es)

Puede regresar a su cliente y dr clic en el botón superior "Reuniones" y verá la sesión agendada con los datos que completo en el registro anterior.

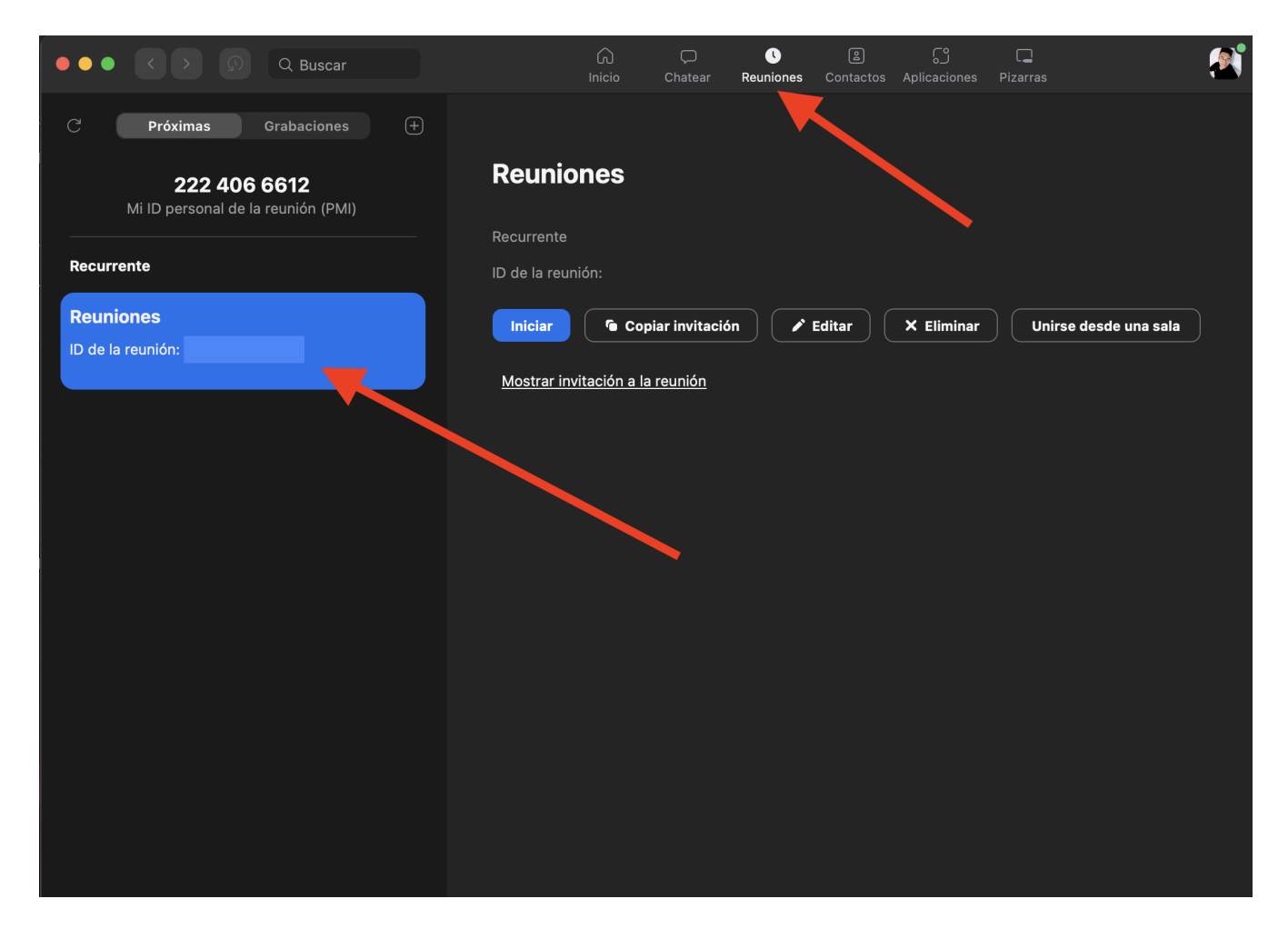

Solución única ID: #1082 Autor: Admin DSL Última actualización: 2022-09-20 20:05

> Página 5 / 5 **(c) 2024 Admin DSL <soporte\_aulas\_virtuales@cuaed.unam.mx> | 2024-05-15 06:46** [URL: https://faq.cuaed.unam.mx/index.php?action=faq&cat=4&id=83&artlang=es](https://faq.cuaed.unam.mx/index.php?action=faq&cat=4&id=83&artlang=es)